## **8.1 Alarm management**

In the section alarm management you have the possibility to **configure** the **permissions** for each [user](https://wiki.evalarm.de/display/EPWE/4.1+User+Roles)  [role](https://wiki.evalarm.de/display/EPWE/4.1+User+Roles), [user group](https://wiki.evalarm.de/display/EPWE/4.3+User+groups) or [on-call group](https://wiki.evalarm.de/display/EPWE/4.4+On-call+groups) for every alarm scenario.

In principle, you can configure whether a user role, user group or on-call group is able to do the following:

- 1. **Trigger** alarm
- 2. **Update** alarm (eg. change alert level, enter additional information, upload attachment) and can edit the tasks
- 3. **End** alarm

then to "Permissions".

4. View **FD-Plan** (if configurated)

To configure the alarm permissions go to "LOCATION MANAGEMENT" and

5. View **route maps** (if configurated).

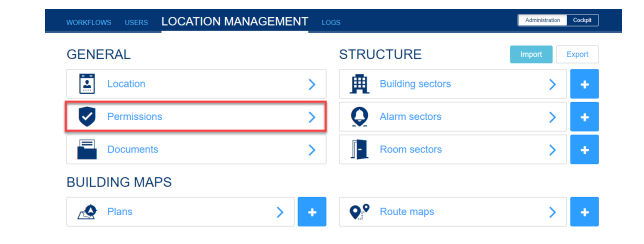

## **Select Alarm type**

In the first step, select the alarm type for which you want to configure the permissions.

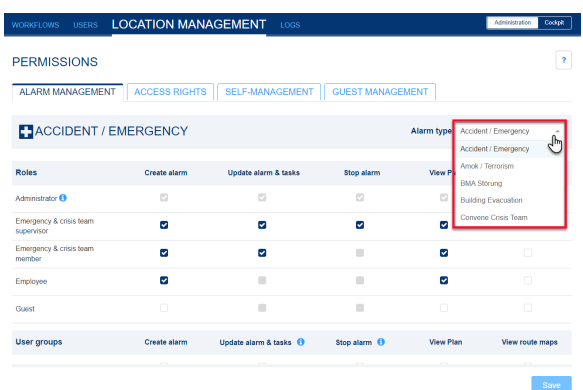

## **Set Permissions for user roles**

After you have selected your desired alert type, you will see **all user roles** and their respective **permissions** for this alert type in the overview.

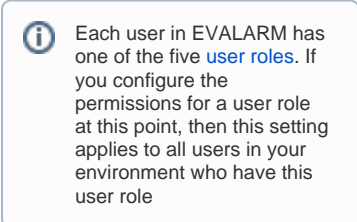

To make a change, **activate or deactivate** the relevant permissions and confirm your selection with the "**Save** "-button.

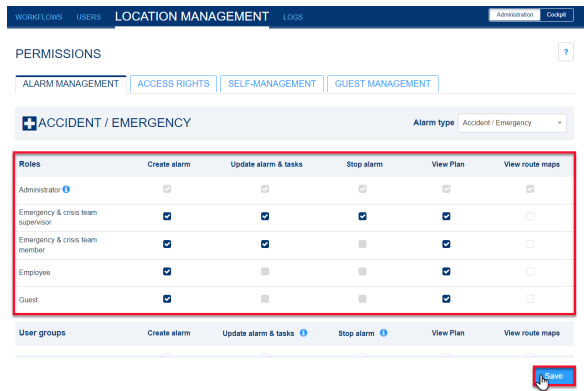

The **Administrator** user role always has all permissions by default and these cannot be changed. With regard to the user roles, the authorization to **end alarms** can **only** be set or revoked for the user role **Emergency and Crisis Team Leader**. The **Employee and Guest** user roles cannot update or end alarms.

O)

## **Permissions for user- and on-call groups**

As for the user roles the permissions can also be configured for each useror on-call group.

If you grant the permission O to **update** or **end** the alarms for a user or on-call group, this setting only applies to users with the user roles **Em ergency and crisis team supervisor** & **Emergency and crisis team member**. T his setting does not apply to users with the user roles **em ployee and guest**.

Only three groups are ⋒ displayed in the main overview. To customize permissions for all groups, go to the "Show All Groups" button.

All permissions for user or on-call groups can be edited in the overview.

You can only give shared user or oncall groups from another location in your company permission to update the alarm and edit tasks (if they are assigned any via processes).

Token groups (user-/on-call group that has added a provided token from a connector group from another EVALARM location) you can give all permissions as you can use this group like an internal group and you can also add users from your own location to it . However, users from another location who are linked to this group via a connector are only given permission to update the alarm and edit the tasks.

Confirm your selection with the "**Accept** "-button.

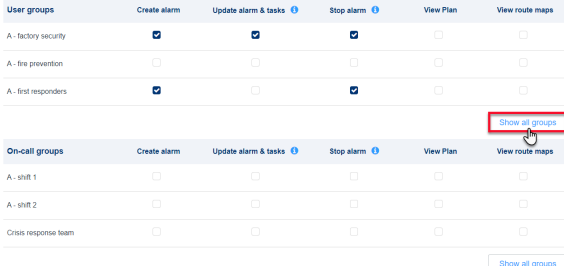

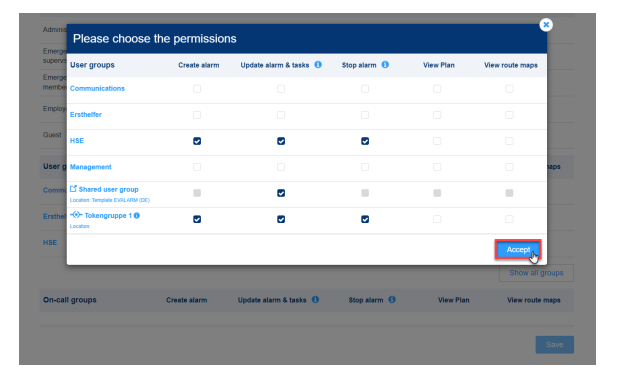

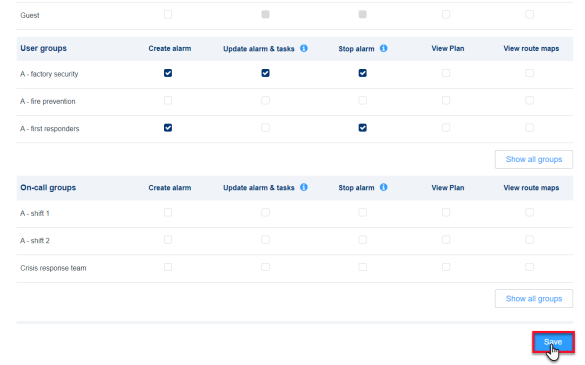

Finally, save all the settings you have made using the "**Save**"-button.